## 2022 年度維持管理業務講習会実践編 参加要領

2022.12.20JTA

## 1.当日の資料の事前配布

本会で参加費の振込みを確認後、お申込み時の住所にテキスト(PDF)を収納した CD を 1月6日(金)から申込時に記載の住所に送付いたします。1月16日(月)まで未着の方はご一 報願います。

【送付書類】

①当日の資料(CD-PDF)

CD の PPT を基本として講義を行います。必要に応じ各自プリントしてください。 ②2022 年度維持管理業務講習会実践編参加要領(本参加要領)

③参考資料≪トンネル管理技術者のための維持管理に関するQ&A≫

④アンケート用紙(本講習会に対するアンケート)

⑤協会の事業案内

#### 2. 当日の講義資料に対する事前質問の提出依頼

今回、新たな試みとして当日の講義資料に対する質問を事前に提出頂き、各講義等の中で可 能な限り質問に答えていくことといたしました。提出にあたっては、演題(演題、資料頁)と質 問を簡潔にご記入のうえ、下記にメール送信願います。なお、提出は1月20日(金)までにお 願いいたします。

一般社団法人日本トンネル技術協会催物受付係り

【e-mail event@japan-tunnel.org 】【FAX 03-5148-3655 】

## 3. アクセス方法とアクセス確認

Zoom システムを活用したリモートによる講習会となるため、事前にアクセス方法の確認 を行います。別紙1にアクセス方法を示しますが、アクセス用URL【事前と当日参加用同じ】 とパスコードを1月6日(金)からご入金の確認ができている方よりご連絡させていただきま す。受領後は、URL にアクセスし、各自ご確認ください。確認は下記日時でお願いします。 なお、ご不明な点は、ウィークディの 9:30~17:00 までお問い合わせ願います。

※アクセス方法の確認は、「Zoom アプリ」を使わず、参加申込者に送信されるURLとパスコ ード【当日のアクセスと同じ】で確認願います (JTA からのメッセージが流れています) 。 リモートアクセス方法の確認日時は以下のとおりです。

## 1/23(月)、24(火)、25(水)の 10:00~17:00

※当日開始時刻前に、トラブル回避のため余裕をもってサイトへのアクセス願います。

## なお、アクセス方法の確認日時は、都合により変更する場合がありますので、本会ホームペ ージご参照ください。

#### 4.質疑応答の進め方

各講義後、質疑応答時間を設定していますので、許す範囲で行います。 質疑応答の手順については、別紙2に基づいて行います。

#### 5.確認試験

## 5.1問題の説明と回答方法

講義終了後、講師より確認試験問題について説明します。講演会終了後、講義画面のチ ャット機能により、以下のように Google フォームへのアクセス URL を配信します。答 えを選び、画面下の「送信」ボタンを押し、回答願います。<記名式> なお、当日送信等うまくできなかった方は、遅くとも2月3日(金)までに送信願います。

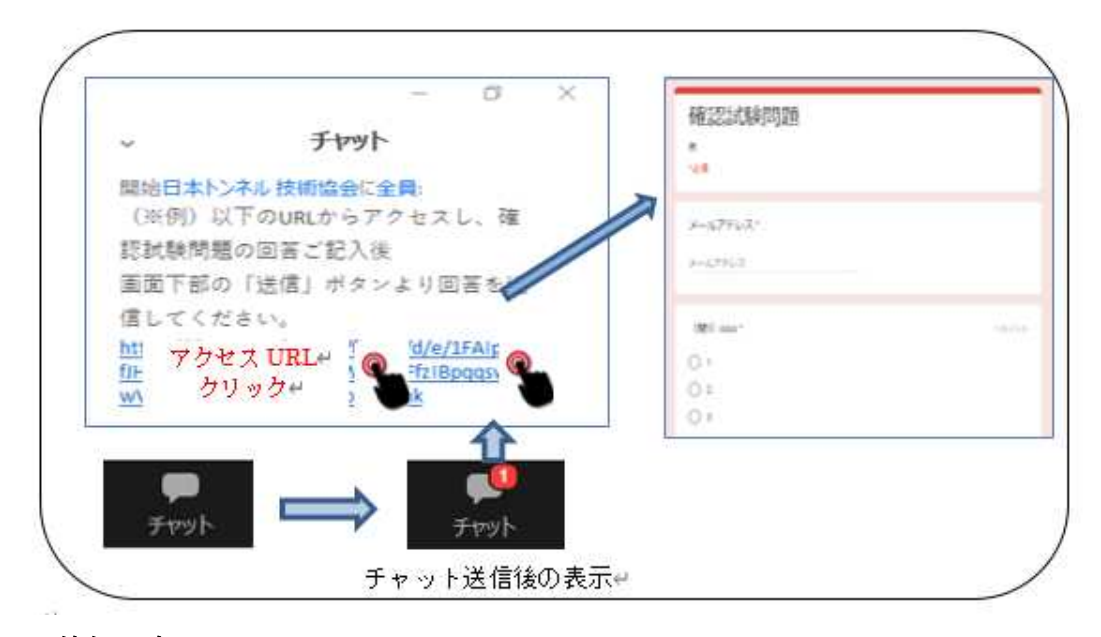

## 5.2 回答例配布

後日(1 週間後に)、回答者に対し、回答例を通常のメールで送信しますので、各自自己採 点をお願いします。

## 6.アンケート

今回の講習会に対するご意見・ご感想をお寄せください。次回に反映させるためのアンケー トです。当講習会のほか、本協会に対する忌憚のないご意見をお寄せください。終了後、 下記3つの方法から1つ選び送信願います。なお、アンケート回答期日は2月3日(金)と させて頂きます。

- ① 4.1 同様、講義画面のチャット機能により、Google フォームへのアクセス URL を発信 します。答えを選び、画面下の「送信」ボタンを押して送信する。<記名式>
- ② アクセス確認用 URL 送信時に提示する「アンケート」を記載した Google フォームへ アクセスし、答えを選び、画面下の「送信」ボタンを押して送信する。<無記名>
- ③ 上記が苦手な方は、事前配布資料に同封している「アンケート用紙」に記入のうえ、通 常のメールに添付して、送信する。<記名>

E-mail event@japan-tunnel.org FAX03-5148-3655

#### 7.受講証明書

本講習会は (公社)土木学会の CPD プログラムとして認定頂いております。リモートで参 加者頂いております皆様については、Zoom へのログイン状況と「確認試験」回答及び「アン ケート」で受講を確認させて頂きます。申込時の住所に受講証明書を送付いたします。なお、 建設系 CPD 協議会加盟団体 CPD システム利用者各団体のルールに沿って、CPD 単位の 申請をお願い致します。

**☞認定プログラム名:山岳トンネル維持管理業務講習会(実践編)/JSCE22-0965、5.9 単位** 

## 8.その他(お願い、講義中の注意点、等)

- ・リモート参加にあたってのインターネット通信費用や視聴環境整備に関わる費用は参加者の 自己負担とします。
- ・当日は会場での進行を優先し、通信状況により視聴に軽度な乱れが発生してしまう場合にも 責任は負いません。Wi-Fi 接続は乱れが多いようですので、LAN ケーブルを介しての接続を 推奨いたします。
- ・イヤホンやヘッドホンを利用してのご視聴を推奨いたします。
- ・講習会開催時における聴講者の音声は、基本的にミュート状態となります。
- ・カメラは **ON** に設定することを基本とします。なお、自分側のビデオに映るもの(背景など) や資料に使用する音楽・画像に、著作権上の問題が無いようにしてください。
- ・申込者が他者に講習会参加用ログイン URL、パスコードを伝え参加することを禁じます。
- ・スクリーンを用いて講習会の様子を投影し、複数名で視聴することを禁じます。
- ・講習会の様子に関する撮影・録画・録音等の行為を禁じます。
- ・講習会テキストの無断複製・無断転用を禁止いたします。
- ・申込みに係る個人情報につきましては、他に利用いたしません。

以上

# Zoomによるリモート参加(聴講) ファイン スペッシュ マンクリン あいしょう あいしょう あいしょう

【アクセス手順】

①発表会への参加申込を頂き、入金が確認された申込者にはご登録のアドレスにメールを送信します。

https://zoom.us/j/

②メール本文のリンク(上記赤枠内※例)からサイトにアクセスし、

お申し込み時にご登録いただいた「名」「姓」「メールアドレス」をご入力。

[ミーティング参加が進行中]をクリックすると、事前登録が完了とになります。

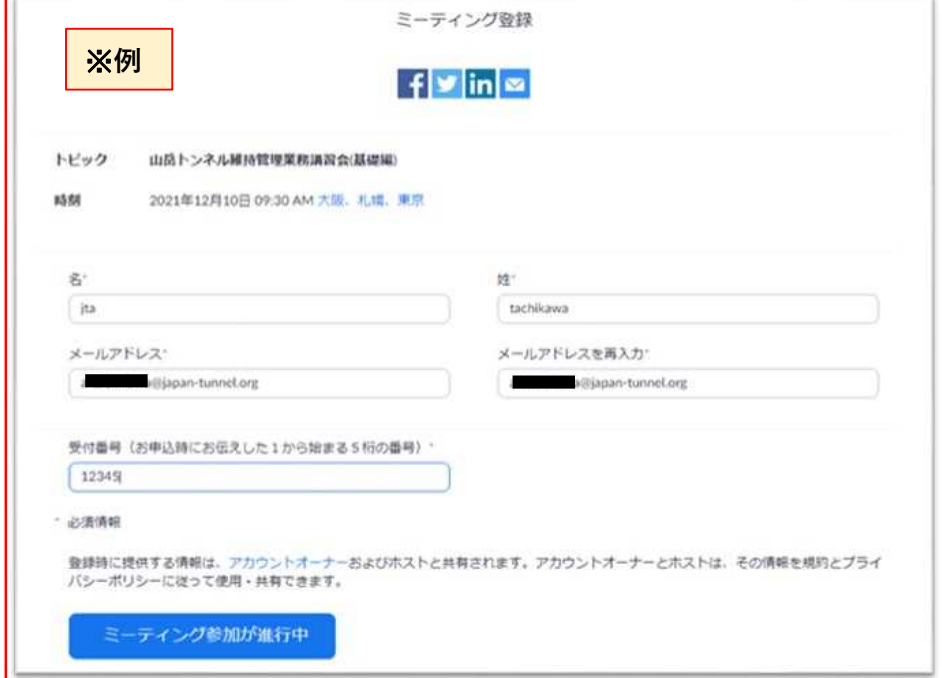

③ミーティング登録が済んだ後、Zoomより以下のメールが送付されます。

当日は[ミーティングに参加]をクリックすと聴講画面になります。

※登録者ご本人の情報入力をお願いします。

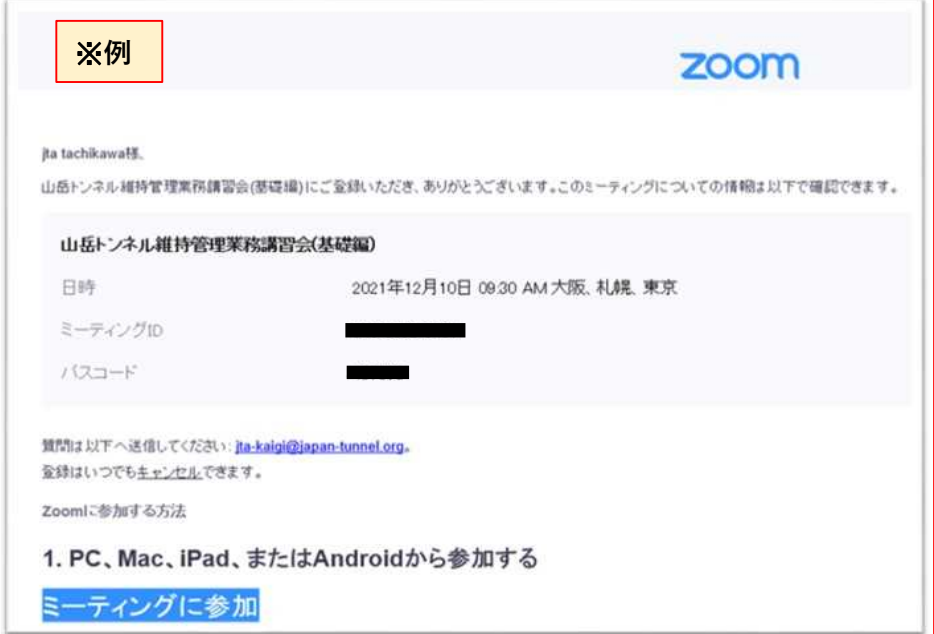

# Zoomによるリモート参加(聴講) ファイン スペックス しんしょう しんしょう

【質疑応答手順】

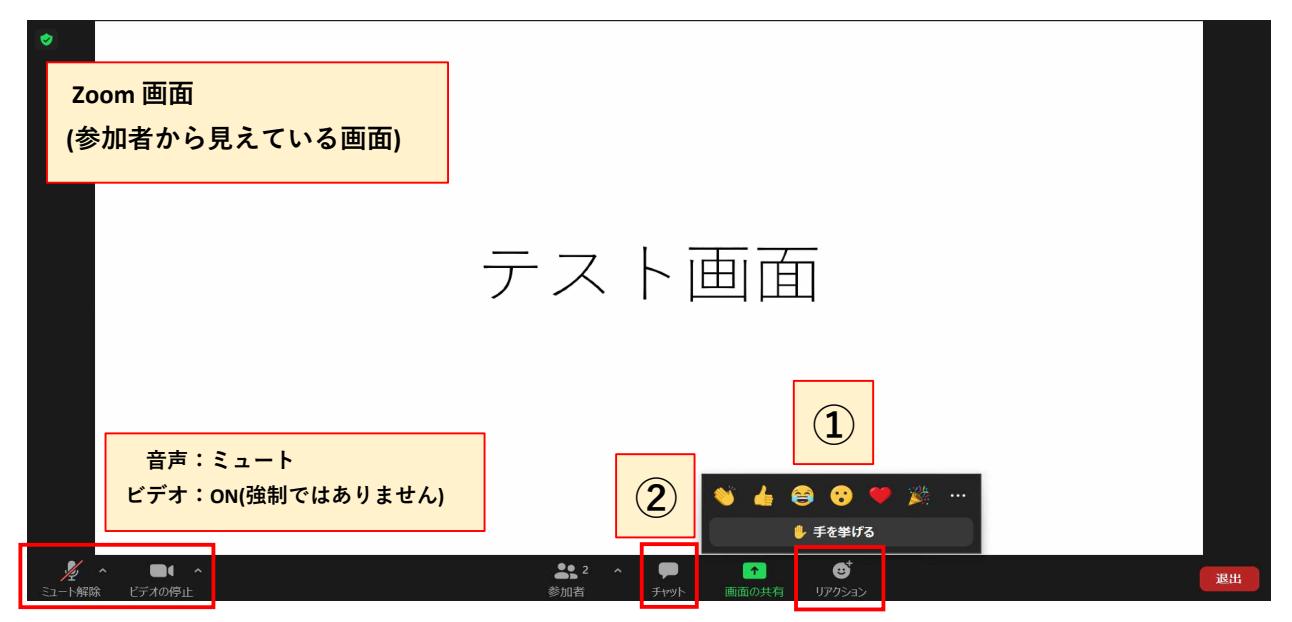

各位の発表終了後、質疑応答の時間になりましたら次の①, ② いずれかの方法で質問を行ってください。 時間の関係から ①発言による方法を基本とします。

①発言によって質問する方法(※マイクは参加者様でのご準備となります) 手を挙げる:「リアクション」の中から「手を挙げる」ボタンを押して下さい。

事務局の方から発言を許可しますので、ご自身の所属組織と氏名を名乗ってから マイクを通じて質問を行ってください。

②文字入力によって質問する方法

チャット:「チャット」ボタンを押すとチャット画面が表示され ます。ご自身の所属組織、氏名、ご質問内容を入力 して送信して下さい。(入力内容はご自身と事務局 に表示され、他の聴講者には表示されません。) ご入力頂いた質問を事務局が読み上げ、 講師から回答を行います。

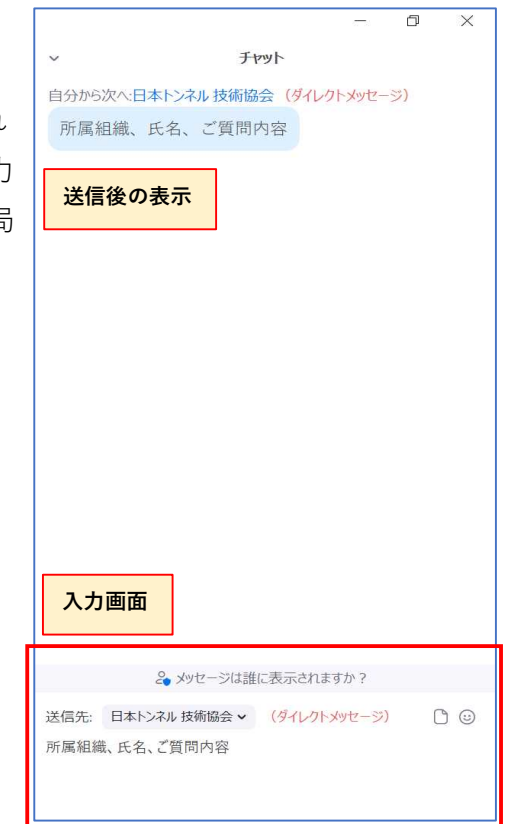